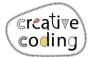

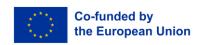

## Smiley

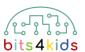

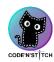

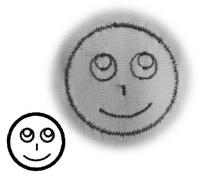

34.4x34.4mm

Level:

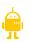

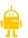

## Idee

Let's create a smiley face using circles of various sizes. We'll use a part of a circle for the mouth.

## What's new?

- circle
- arc

How to install "Embroidery Designer"

Install "Embroidery Designer" from Google Play Store

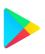

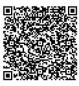

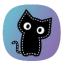

2 Create an empty project

If you have never created a new project in embroidery designer, please follow this QR Code. (link)

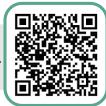

For help by handling embroidery designer (link)

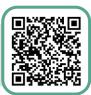

Needed objects

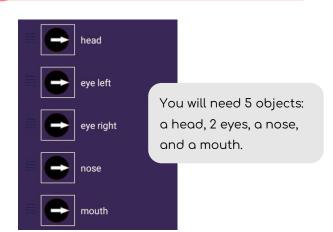

4 nose

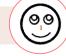

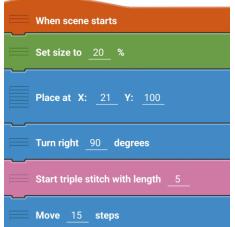

v\_11\_2023

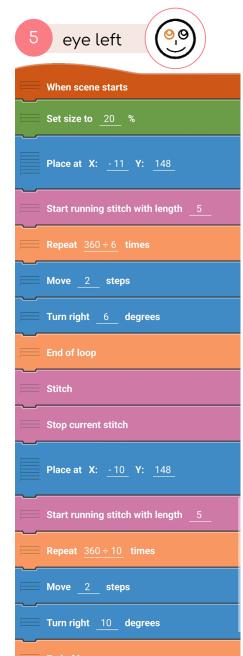

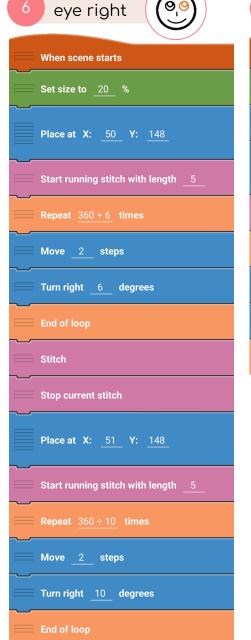

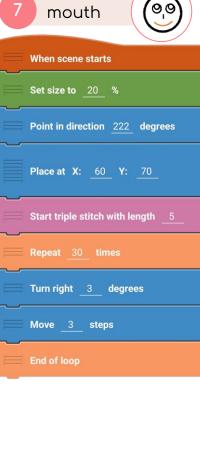

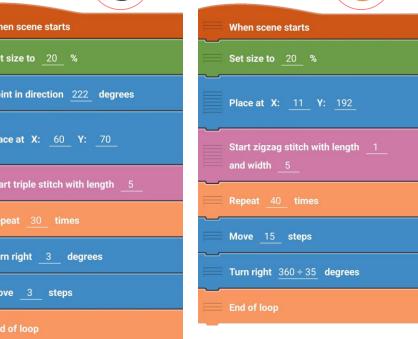

head

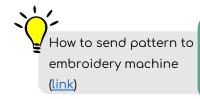

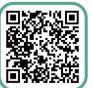

9,9